本書の読み方

- A コンフィグレーションシート 本サーバにおけるハードウェアの構成と各種セットアップの設定値を記録しておきます。
- B 障害連絡シート 障害が発生した場合にサーバの状態を記入しておくシートです。

## 製品の呼び方

本文中の製品名称を、次のように略して表記します。

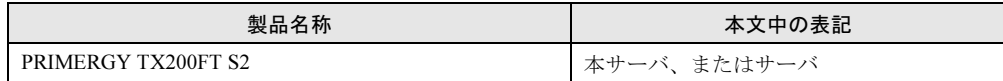

### 商標

各製品名は、各社の商標、または登録商標です。 各製品は、各社の著作物です。

All Rights Reserved, Copyright*©* FUJITSU LIMITED 2005

## 目次

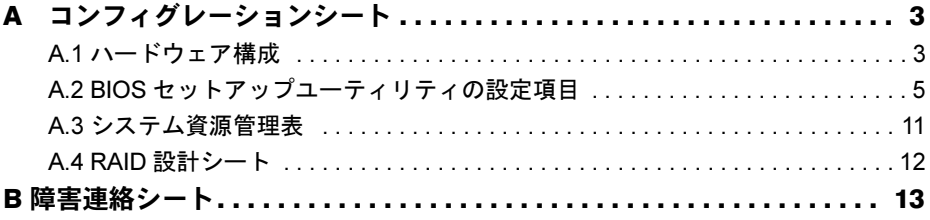

# <span id="page-2-0"></span>*A* コンフィグレーションシート

本サーバにおけるハードウェアの構成と各種セットアップの設定値を記録します。 設定箇所の□マークのチェックボックスを塗りつぶすか、またレ印を付けておきま す。なお、変更禁止項目については、■で示しています。

## <span id="page-2-1"></span>A.1 ハードウェア構成

#### ■ 5 インチ内蔵オプション

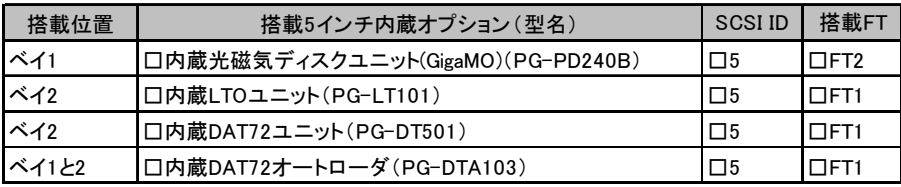

ベイ 1 には CD-ROM ドライブが標準搭載されています。

#### ■ 3.5 インチ内蔵オプション

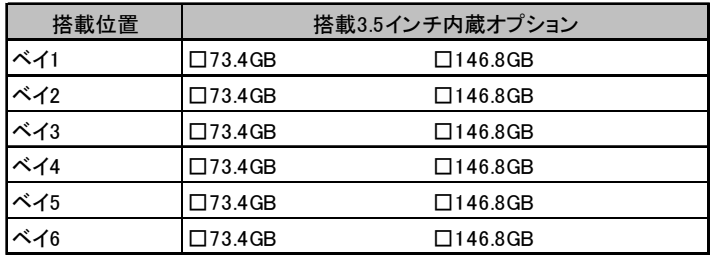

#### ■ RAM モジュール

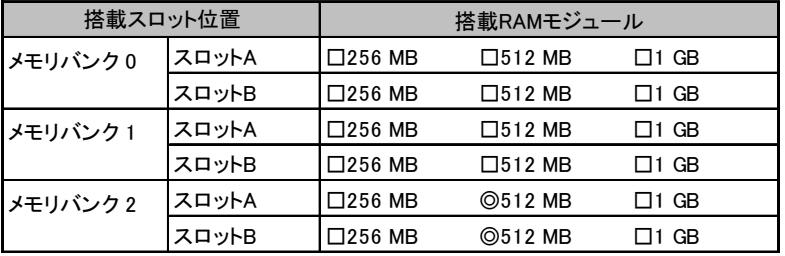

同一バンクのスロットA、スロットBに同一容量のメモリを搭載してください。

メモリバンク2(標準搭載) → メモリバンク1 → メモリバンク0の順番で搭載してください。

### ■オプションカード

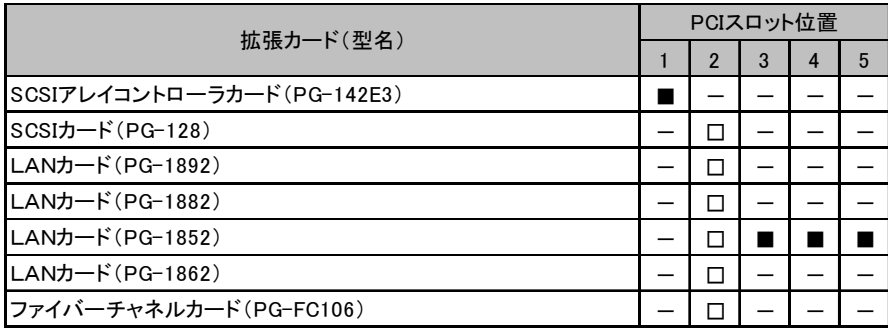

-:搭載不可を示す

## <span id="page-4-0"></span>A.2 BIOS セットアップユーティリティの設定項目

各メニューの詳細なマークは、以下を示します。 □:設定項目 ◎:ご購入時設定値 ■:変更禁止項目 ◇:初期値

#### ■ Main メニューの設定項目

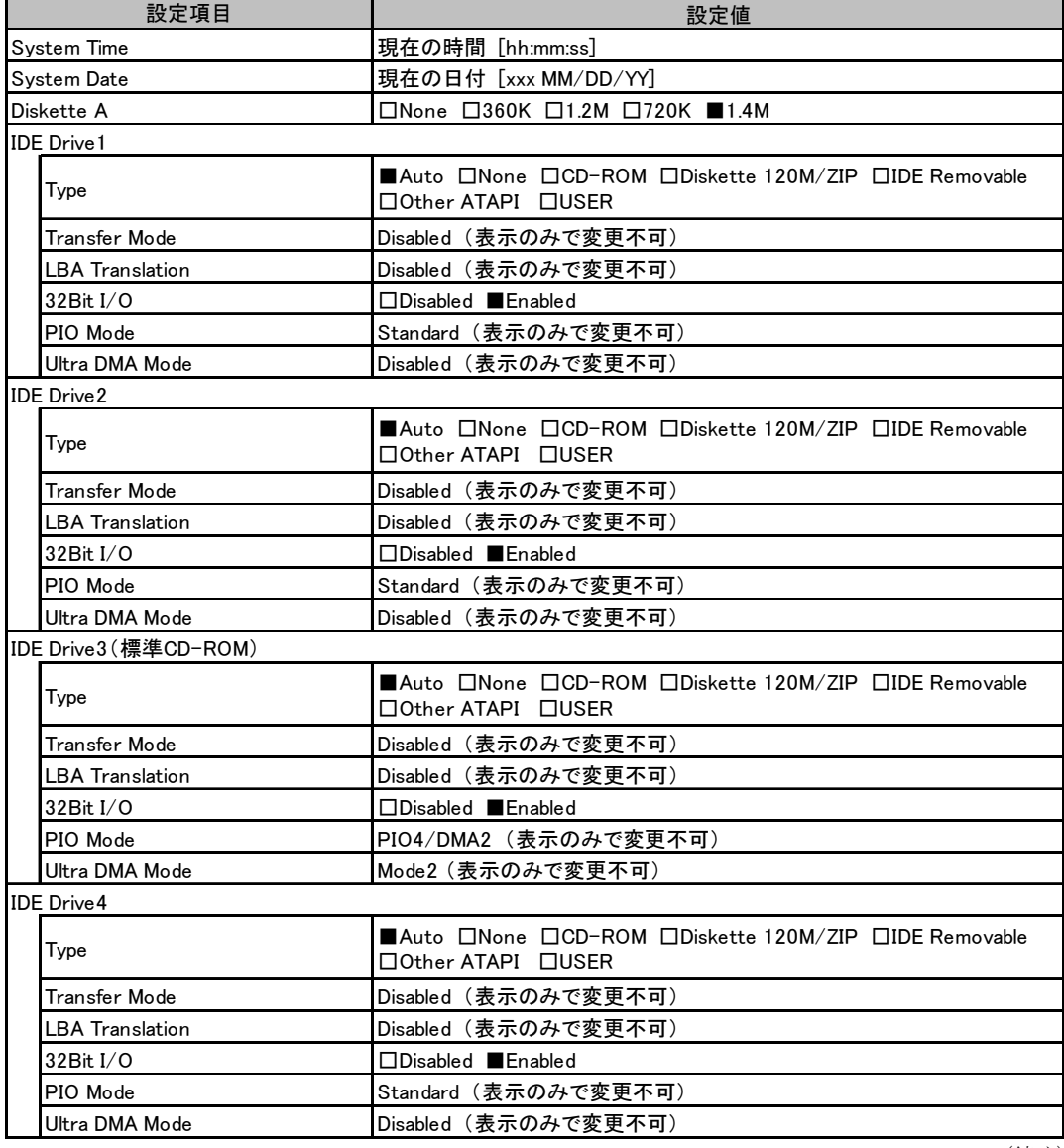

(続く)

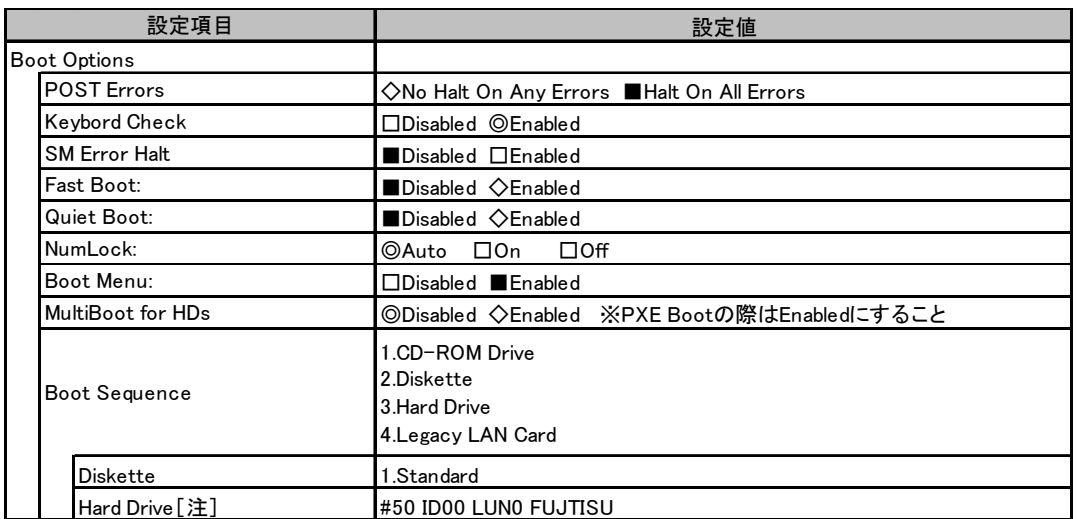

[注] MultiBoot for HDsがEnabledの場合、内容は接続されているデバイスによって変更されます。 OSがインストールされているHDD、またはOSがインストールされているHDDが接続されているカードを 最優先に設定します。

## ■ Advanced メニューの設定項目

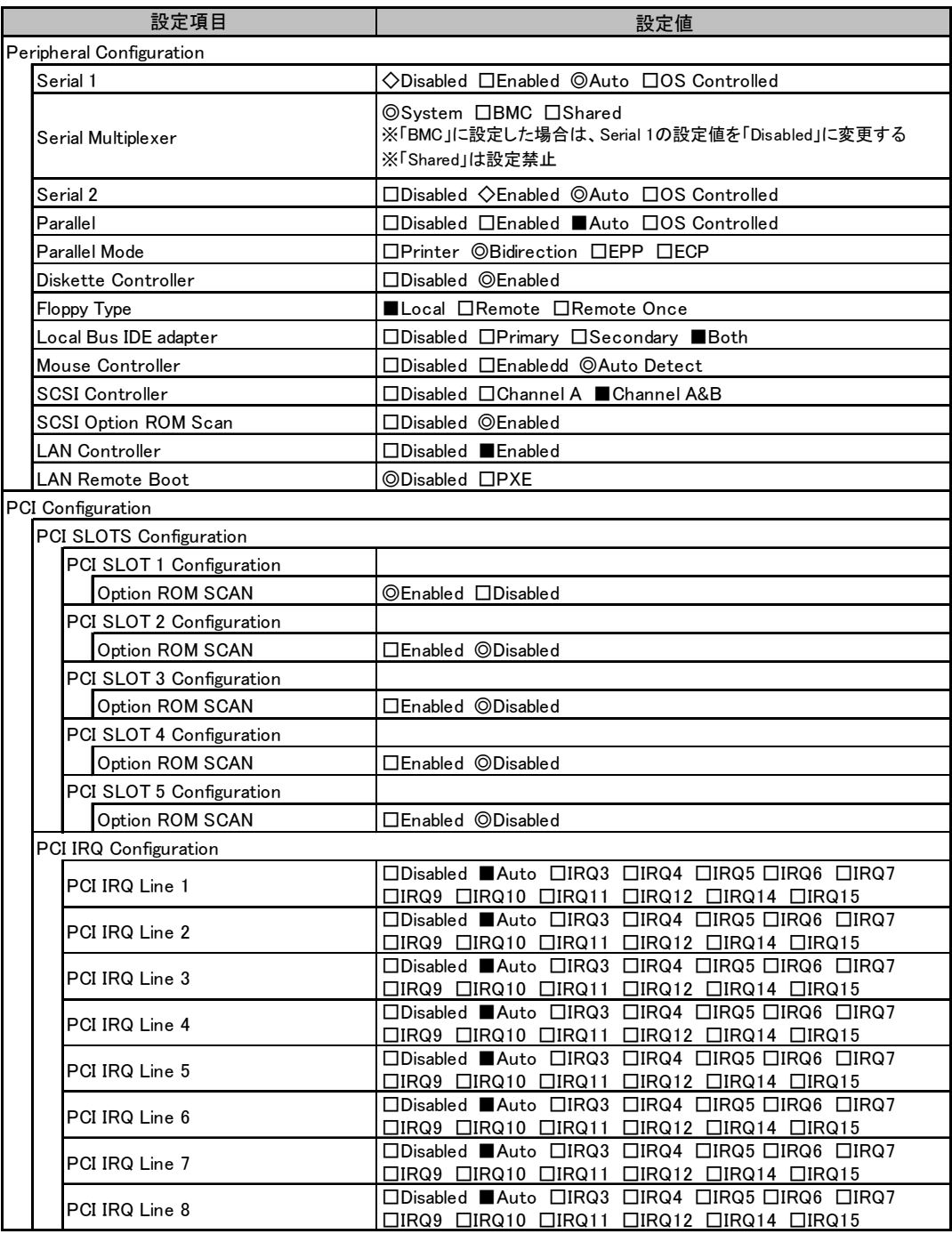

(続く)

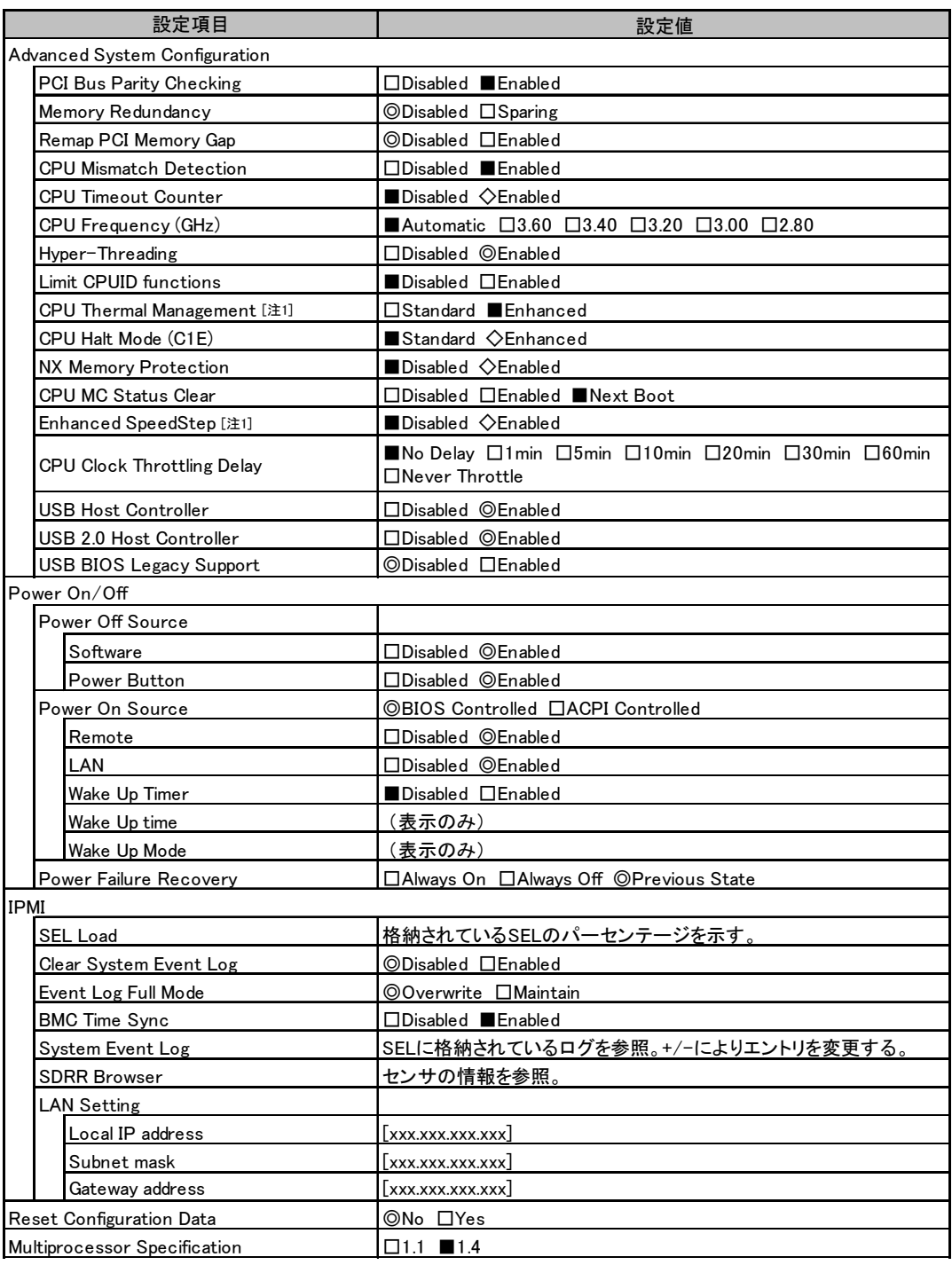

[注1] 3.60E GHz以上のCPUが搭載されている場合にのみ表示される。

## ■ Security メニューの設定項目

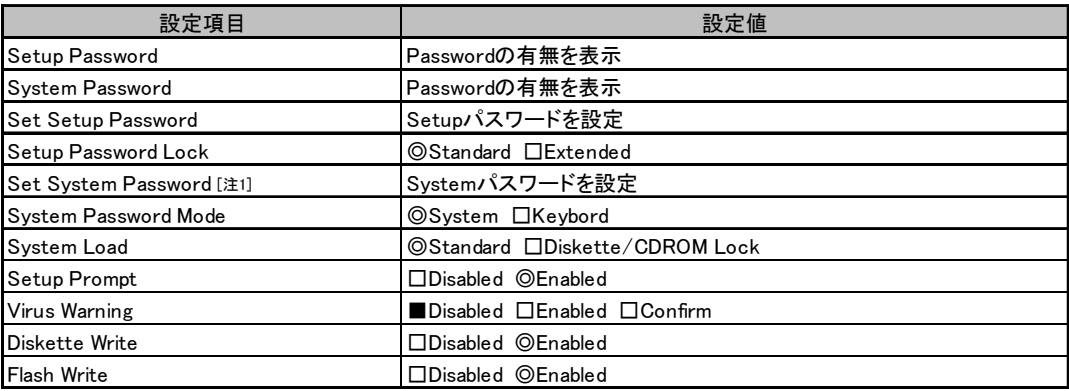

|<br>|注1] Set Setup Passwordが設定されている場合に入力可能

### ■ Server メニューの設定項目

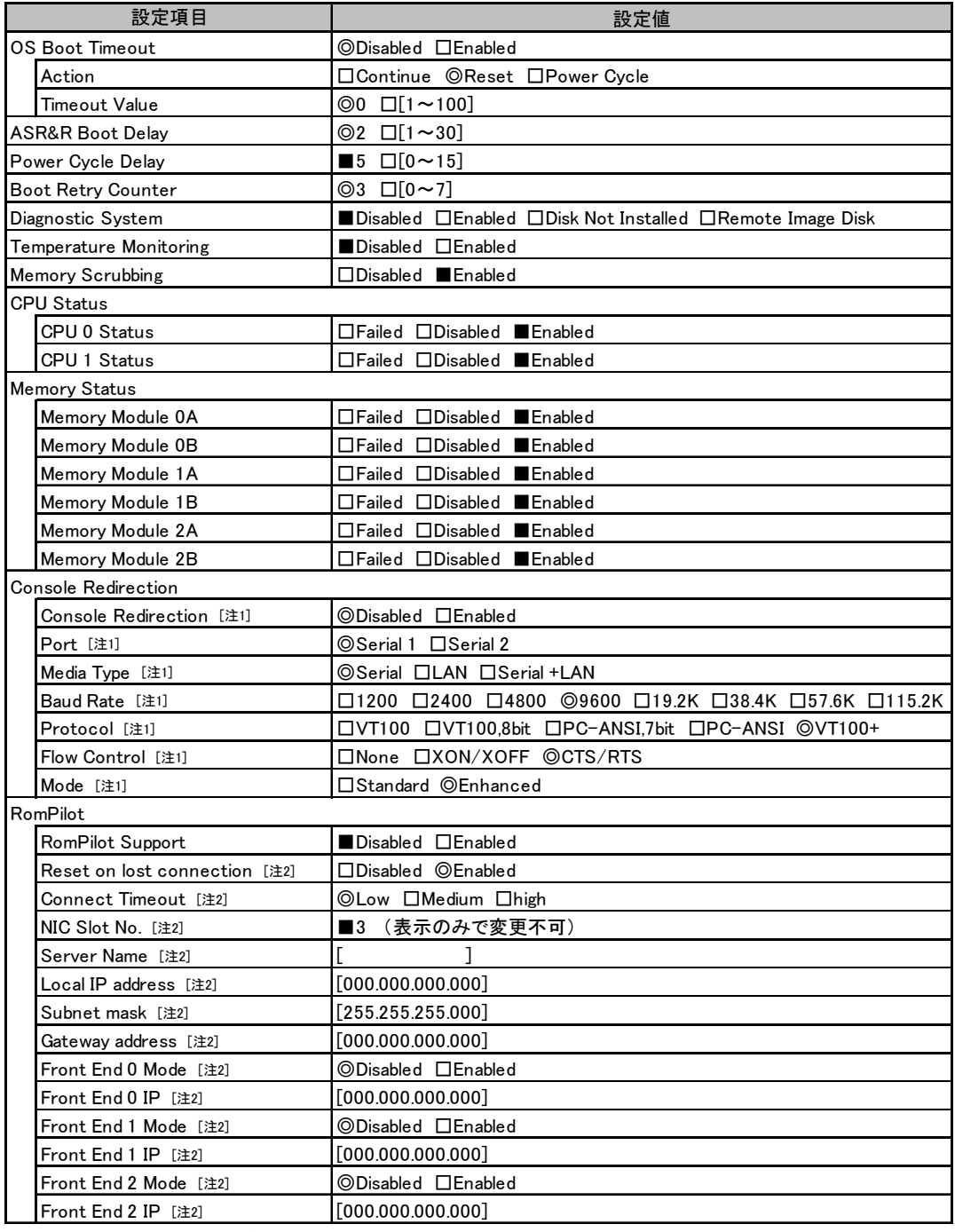

[注1] Console Redirectionが「Enabled」の場合のみ表示され、変更可能

[注2] RomPilot Supportが「Enabled」の場合のみ表示

## <span id="page-10-0"></span>A.3 システム資源管理表

各種拡張カードで選択できる I/O ポートアドレスは、以下の表のとおりです。

#### ■ I/O ポートアドレス

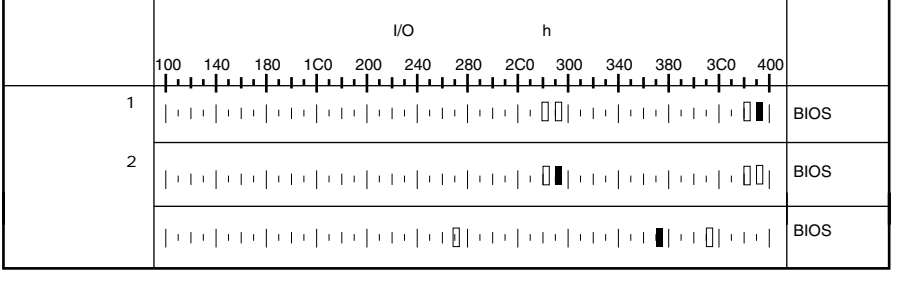

$$
4 \qquad \qquad 2
$$

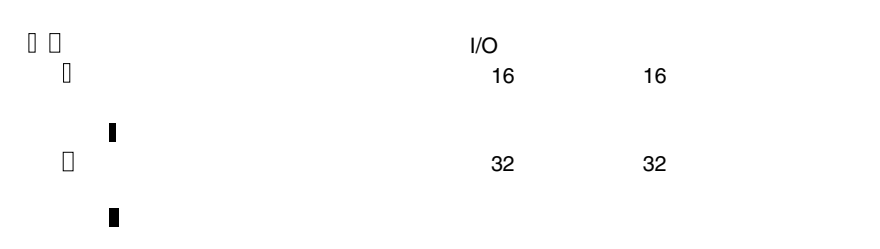

## <span id="page-11-0"></span>A.4 RAID 設計シート

#### ■ ロジカルドライブ情報

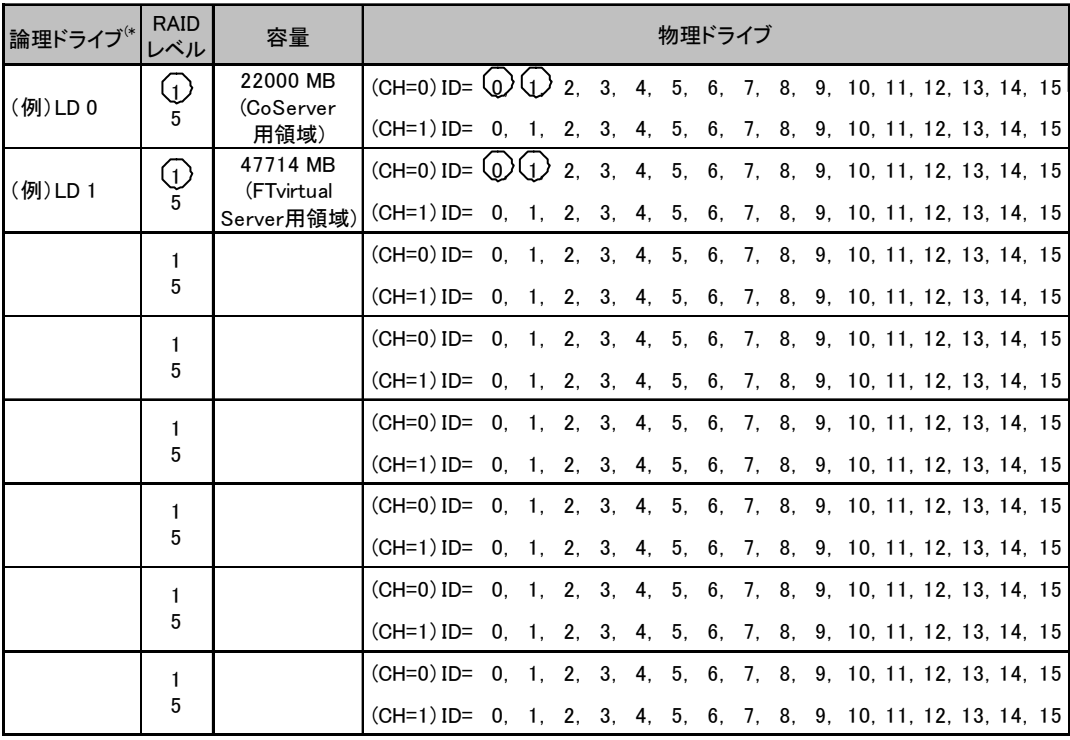

\*)ホットスペアの場合は「HS」のように記述します。

## ■ システムパックの定義

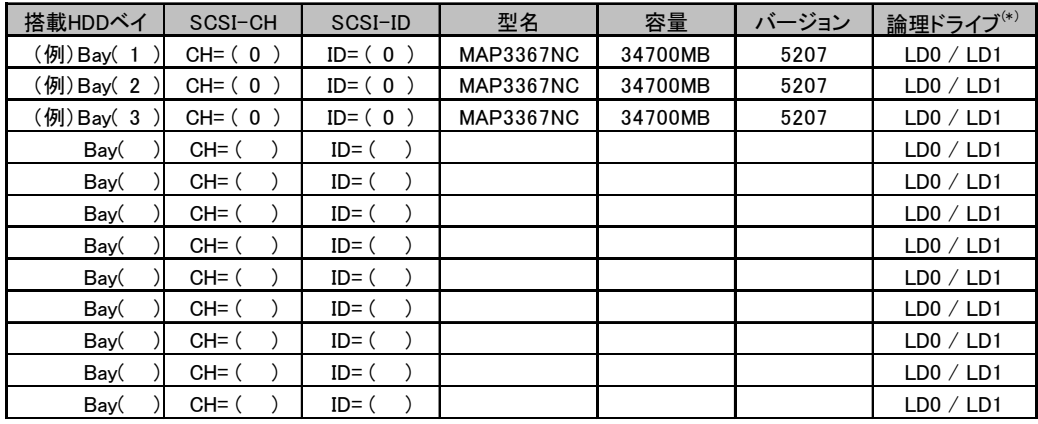

\*)ホットスペアの場合は「HS」のように記述します。

# <span id="page-12-0"></span>B 障害連絡シート

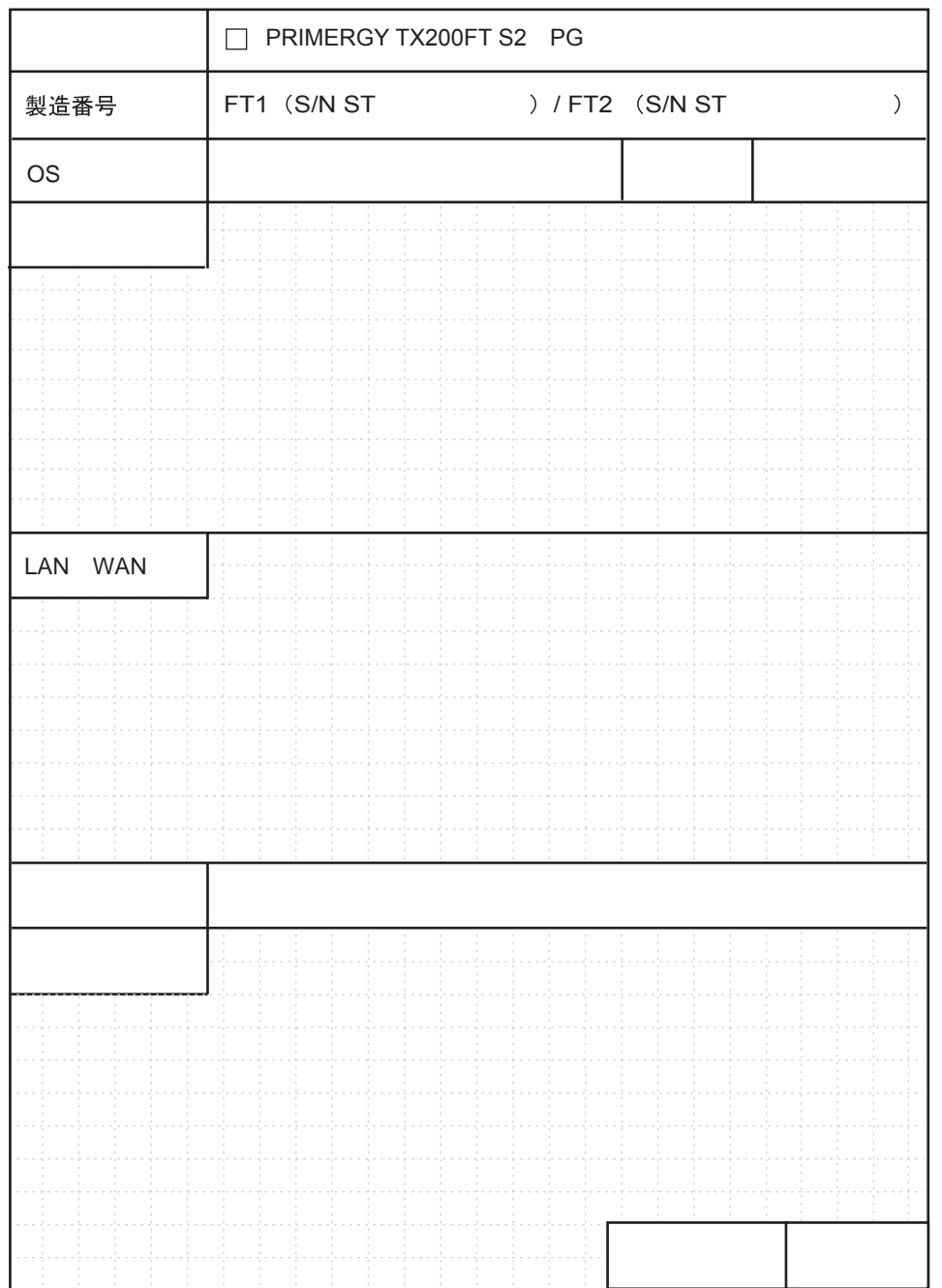

#### PRIMERGY TX200FT S2

環境設定シート B7FH-3081-01 Z0-00

発 行 日 2005 年 6 月 発行責任 富士通株式会社

●本書の内容は、改善のため事前連絡なしに変更することがあります。

●本書に記載されたデータの使用に起因する、第三者の特許権およびその他 の権利の侵害については、当社はその責を負いません。

●無断転載を禁じます。